# Polycom 250 IP Phone

## Quick Reference Guide

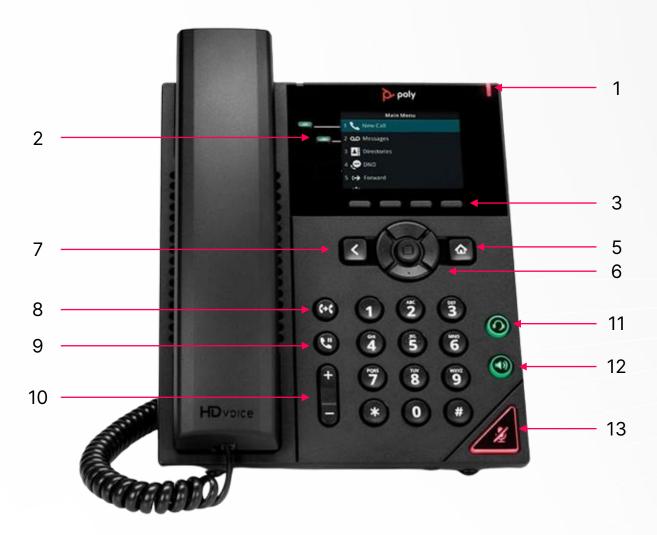

- 1. Incoming Call / Voicemail Indicator 2. Line Buttons
- 3. Softkeys
- 4. Softkeys 5. Home
- 6. Navigation 7. Back

8. Transfer

- 9. Hold 10. Volume 11. Headset
- 12. Speaker 13. Mute

Make a call

- 1. Do one of the following:
  - Start typing a phone number.
  - Select New Call.
  - Press a line key.
  - Pick up the handset, press "," or press ".".
- Enter a number or select a recent contact.
- Select Dial.

### Call a Contact from a Directory

On VVX business IP phones, you can place a call to a contact directly from your directory or you can select contacts in your directory to call from the New Call screen.

- 1. Do one of the following:
  - Select Directories.
  - Navigate to New Call > Directory.
- Choose a directory.
- From your directory, select or search for a contact.
- Select the contact's phone number.
- If the call is not placed automatically, select Dial.

#### Answer a call

- 1. Do one of the following:
  - Pick up the handset.
  - Press or select Answer.
  - Press 💍 .
- After you answer the incoming call, the call becomes active.

#### Put a call on hold

During an active call, select Hold. If you're in the Calls screen, select the call first. A hold icon is displayed on the line of the held call, and a red LED light flashes on the line key for all phones except VVX 150 phones.

#### Resume a Call

You can view and resume all held calls on the phone.

- 1. Do one of the following:
  - Select Resume.
  - From the Calls screen, select the call and select Resume.

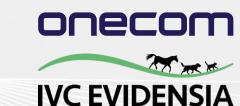